## 技術ノート KGTN 2018082102

## 現 象

[GGH5.X-6.X] GG サーバー上にセッションが残らない確実なセッションの終わらせ方は?

## 説 明

プログラムウインドウのメニューバーで File → Sign Out を選択し,次に表示されるダイアログではいを選択 して下さい.

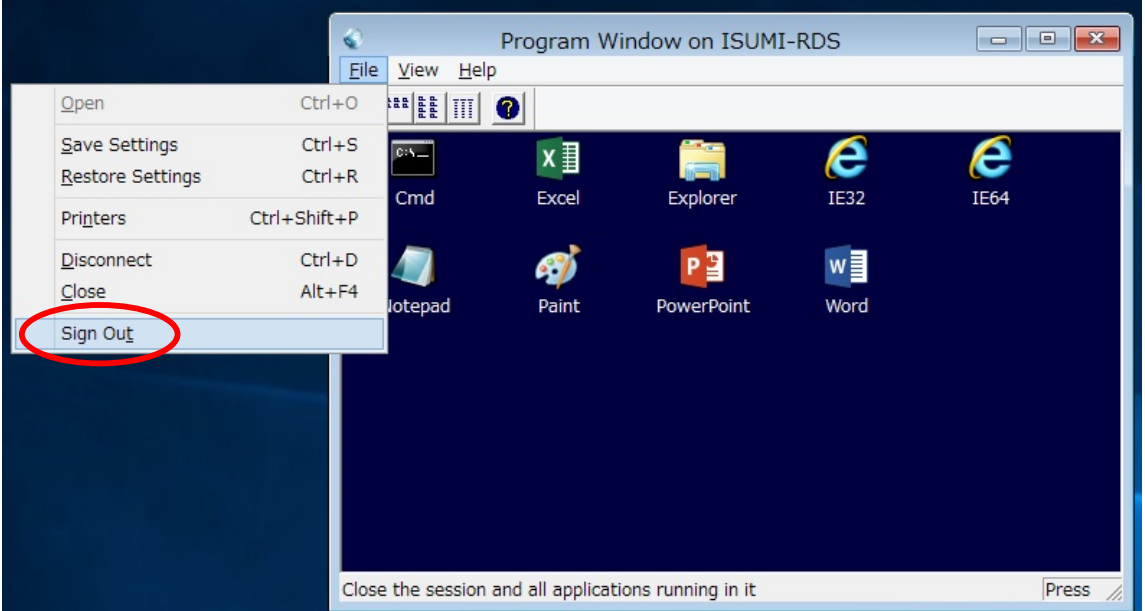

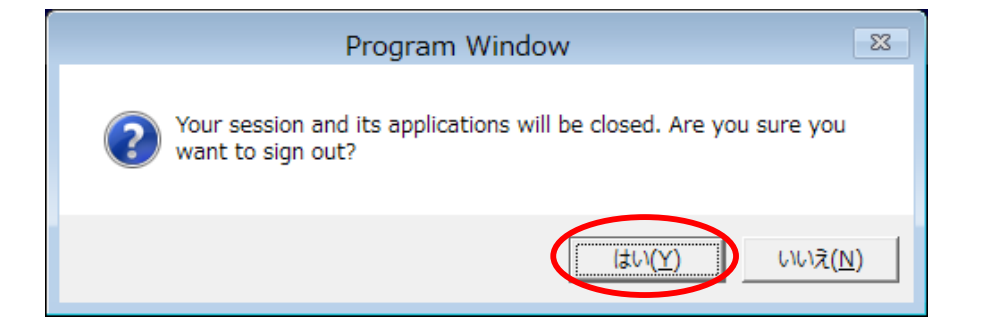

Last reviewed: Aug 21, 2018 Status: DRAFT Ref: NONE Copyright © 2018 kitASP Corporation